# **Rzeczywisty i wirtualny symulator uproszczonego stanowiska pracy przeznaczony do badań funkcjonowania poznawczego**

The real and virtual simulator of simplified workstation for cognitive function testing

**Trenażery i symulatory bazujące na technikach rzeczywistości wirtualnej zyskują coraz większą popularność i są stosowane w coraz większym zakresie. Elastyczność i realistyczna symulacja to jedne z głównych zalet rzeczywistości wirtualnej sprawiające, że jest ona chętnie wykorzystywana do szkolenia pracowników. W artykule przedstawiono przykład szkoleniowego środowiska wirtualnego uproszczonego stanowiska pracy oraz symulator rzeczywisty, który został wykorzystany do przeprowadzenia badań w celu weryfikacji skuteczności szkolenia za pomocą technik rzeczywistości wirtualnej.** 

**SŁOWA KLUCZOWE: symulatory, rzeczywistość wirtualna, druk 3D**

*Different simulators based on virtual reality techniques are gaining more and more popularity and are used increasingly. Flexibility and realistic simulation are some of the main advantages of virtual reality that make it is often used for employee training. The article presents an example of a virtual training environment of simplified work station and the real simulator, which was used to verify the effectiveness of training using virtual reality techniques.*

*KEYWORDS: simulators, virtual reality, 3D print*

Wysoki realizm symulacji szkoleniowej w środowisku wirtualnym związany jest m.in. z zaangażowaniem jak największej liczby zmysłów, nie tylko zmysłu wzroku lub słuchu, ale również, wtedy kiedy jest to potrzebne, zmysłu dotyku [1]. Z punktu widzenia efektywności szkolenia jeszcze ważniejsze może być pełne zaangażowanie tzw. pamięci mięśniowej [2], pracownik wykonujący dokładnie te same ruchy w środowisku wirtualnym, co w na rzeczywistym stanowisku pracy, szybciej zdobędzie niezbędną wiedzę i kompetencje. Realizm symulacji związany z wiernym odtworzeniem rzeczywistego stanowiska pracy i minimalizacja liczby abstrakcyjnych pojęć mogą się okazać szczególnie przydatne w kontekście funkcjonowania poznawczego i szkolenia osób starszych. Wyniki prowadzonych badań [3] pokazują, że ze względu na narastające z wiekiem problemy z funkcjami poznawczymi, osoby starsze lepiej radzą sobie z bardziej realistycznymi sytuacjami, a właśnie takie warunki zapewniają techniki zanurzeniowej rzeczywistości wirtualnej.

Z punktu widzenia projektowania skutecznych szkoleniowych środowisk wirtualnych istotna jest możliwość przeprowadzenia badań weryfikujących przyjęte założenia oraz umożliwiających ocenę zdobytych umiejętności. Badania takie mogą być prowadzone np. poprzez porównanie sprawności w wykonywaniu zadania przez co najmniej dwie różne grupy osób, szkolone z wykorzystaniem różnych metod, gdzie grupę kontrolną stanowią osoby szkolone z wykorzystaniem typowych, aktualnie stosowanych metod szkoleniowych (np. takich jak instrukcje stanowiskowe, filmy instruktażowe). Jednakże weryfikacji nie można przeprowadzić w środowisku

**ANDRZEJ GRABOWSKI ANDRZEJ GRABOWSKI** Materiały z XX SKWPWiE, Jurata 2016 r.<br>
MONIKA MYŚLIWIEC \* **MONIKA MYŚLIWIEC \*** AND TRADU MONIKA MYŚLIWIEC \* **MONIKA MYŚLIWIEC \*** AND TRADU MONIKA MYŚLIWIEC \* **MONIKA MYŚLIWIEC** \* DOI: 10.17814/mechanik.2016.7.128

> wirtualnym, gdyż zaburzyłoby to wyniki badań i uniemożliwiało ich poprawną interpretację. Sposób szkolenia i weryfikacji jego skuteczności muszą być od siebie odseparowane. Rozwiązaniem tego problemu jest przygotowanie rzeczywistego symulatora stanowiska pracy, zgodnego z wszystkimi metodami szkolenia, w szczególności zgodnego ze środowiskiem wirtualnym. Symulator może być przygotowany stosunkowo łatwo, bazując na powszechnie dostępnych, programowalnych układach elektronicznych oraz technice druku 3D. Taki symulator może posłużyć do oceny efektywności różnych form szkolenia, umożliwiając pomiar wskaźników obiektywnych w środowisku, które nie było wykorzystywane w czasie szkolenia. W celu lepszej oceny nowych metod szkoleniowych warto również skorzystać z ocen subiektywnych, a do ich pomiaru stosuje się odpowiednie kwestionariusze.

### **Badania ankietowe**

Oprócz pomiaru wskaźników obiektywnych, takich jak czas wykonania zadania i liczba popełnionych błędów, prowadzony był pomiar wskaźników subiektywnych, zwłaszcza subiektywnie postrzeganej użyteczności symulatora, występowania objawów choroby symulatorowej, oraz pomiar uwagi i spostrzegawczości w celu uwzględnienia w analizie wyników czynników osobowych.

Pomiar użyteczności systemu za pomocą *System Usability Scale* [4] dokonywany jest w kilku różnych aspektach: skuteczności (jak skutecznie użytkownicy mogą osiągnąć swoje cele), sprawności (jak wiele wysiłku i zasobów jest wydatkowanych na realizację tych celów), satysfakcji (czy doświadczenie było satysfakcionujące).

Kwestionariusz Choroby Symulatorowej (SSQ) jest obecnie najczęściej stosowanym narzędziem do pomiaru występowania objawów choroby symulatorowej [5]. SSQ jest subiektywną metodą pozwalającą na wieloobjawową ocenę choroby symulatorowej, zarówno w trakcie, jak i po treningu symulatorowym. Obejmuje on 16 objawów, których intensywność jest mierzona na czterostopniowej skali (brak, lekkie, umiarkowane, ciężkie). Kwestionariusz pozwala na określenia stopnia nasilenia objawów ogółem, jak również dla trzech wyodrębnionych podskal: nudności, okoruchowej i dezorientacji.

Testy Uwagi i Spostrzegawczości pozwalają na ocenę umiejętności selekcjonowania materiału pod względem poszukiwania elementów zgodnych z założonym kryterium [6]. Proces ten angażuje selektywność spostrzegania (odrzucanie informacji nieistotnych), czujność (powstrzymywanie się od reakcji na bodźce niezgodne z instrukcją i oczekiwanie na te, które są z nią zgodne), przeszukiwanie (aktywne sprawdzanie pola percepcyjnego w celu znalezienia określonego bodźca) i kontrolę czynności jednoczesnych (plastyczność procesów uwagi w sytuacji wymagającej kontrolowania kilku procesów poznawczych w tym samym czasie).

<sup>\*</sup> Dr hab. inż. Andrzej Grabowski, prof. CIOP-PIB (angra@ciop.pl); Monika Myśliwiec (momys@ciop.pl) – Centralny Instytut Ochrony Pracy, Państwowy Instytut Badawczy

#### **Budowa wirtualnego stanowiska pracy**

Wirtualne stanowisko pracy składa się ze stołu wraz z umieszczoną nań zorientowaną horyzontalnie tablicą opatrzoną dziewięcioma gniazdami, z których każde sąsiaduje z elektronicznym wyświetlaczem (rys. 1). Na brzegach blatu znajdują się pojemniki z kolorowymi klockami przedstawiającymi proste bryły geometryczne.

W odległych narożnikach stołu umieszczono monitory komputerowe, które wyświetlają zawartość informującą użytkow-<br>. nika o stanie wykonywanego zadania. Monitor z lewej strony wyświetla punkty zdobyte podczas niektórych zadań sesji adaptacyjnej, stan zadania podwójnego oraz przekazuje komunikaty o niepowodzeniu próby. Ekran z prawej strony służy do wyświetlania przyporządkowania kolorów brył do cyfr na wirtualnych elektronicznych wyświetlaczach.

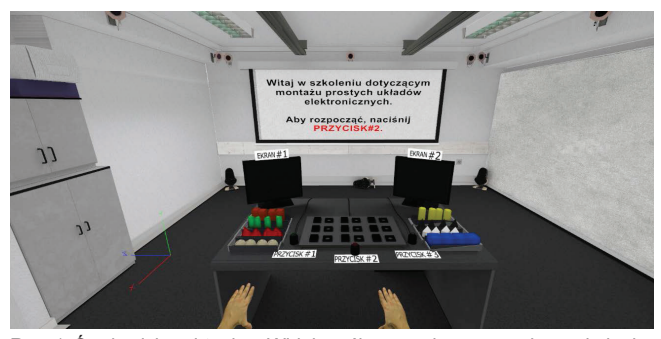

Rys. 1. Środowisko wirtualne. Widok ogólny przed rozpoczęciem szkolenia. Rys. 1. Środowisko wirtualne. Widok ogólny przed rozpoczęciem szkolenia. W dolnej części ilustracji widoczne są awatary dłoni. W dolnej części ilustracji widoczne są awatary dłoni

Pomiędzy monitorami znajduje się ekran zestawu projekcyjnego, na którym przedstawiane są polecenia, jakie program wydaje użytkownikowi. Instrukcje zmieniają się automatycznie po prawidłowym wykonaniu polecenia.

Przy bliższej krawędzi stołu znajdują się trzy różnokolorowe przyciski opatrzone etykietami.

• Przycisk#3 – różowy, przełącza prawy ekrany między wyświetlaniem czasomierza i przyporządkowania kolorów brył do cyfr. ● Przycisk#1 – zielony, służy do kontrolowania temperatury;

 $\bullet$  Przycisk#2 – czerwony, sygnalizuje gotowość do rozpoczęcia i zakończenia próby;

ela i zakonczenia proby,<br>● Przycisk#3 – różowy, przełącza prawy ekran między wyświetlaniem czasomierza i przyporządkowania kolorów brył do cyfr.

## **Stanowisko testowe w formie uproszczonego stanowiska pracy**

różnych form szkolenia przygotowano rzeczywiste, uprosz-W celu przeprowadzenia obiektywnej oceny skuteczności czone stanowisko pracy. Zadania wykonywane na tym stanowisku były tożsame z tymi jakie były przedstawione podczas szkolenia, niezależnie od jego formy. Większość elementów stanowiska przygotowano z wykorzystaniem druku 3D (np. różnokolorowe bryły i obudowy przycisków). Tablica wyposażona została w 9 wyświetlaczy sterowanych za pomocą zaprojektowanego i wykonanego specjalnie do tego celu układu elektronicznego. Układ ten był za pośrednictwem złącza USB podłączony do komputera. Do kontroli przebiegu testu na uproszczonym stanowisku pracy przygotowano odpowiednie oprogramowanie komputerowe napisane w języku Python. Zadaniem tego oprogramowania było:

kontrola cyfr wyświetlanych na tablicy,

przechwytywanie informacji o wciśniętych przyciskach,

wyświetlanie obrazu na lewym monitorze (wskaźnik temperatury),

wyświetlanie obrazu na prawym ekranie (informacja o przyporządkowaniu cyfr do brył – rys. 2),

● rejestracja i archiwizacja materiału wideo nagrywanego przez kamerę internetową,

● rejestracja wszystkich zdarzeń w trakcie testu (np. czas wciśniecia przycisku).

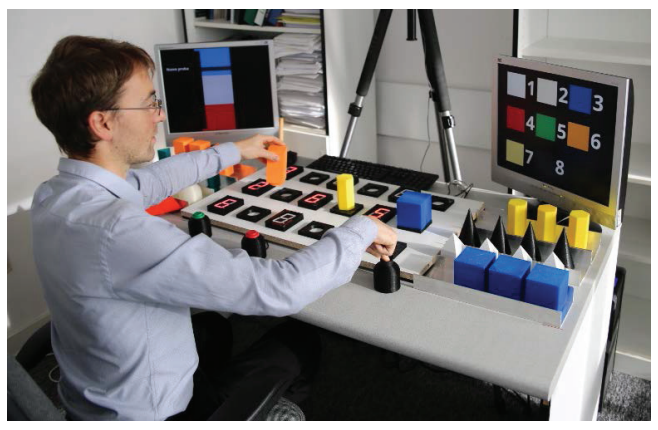

Rys. 2. Przykład interakcji z elementami uproszczonego stanowiska pracy. prawego przycisku powoduje wyświetlenie na prawym monitorze informacji z zakładzie informacji przy Wciśnięcie prawego przycisku powoduje wyświetlenie na prawym monito-<br>majartenie z wykorządkowaniu zafada krak rze informacji o przyporządkowaniu cyfr do brył

#### $\mathcal{W}$  o zwerzenie badań pierwieryfikowane (w czasie badań pierwierzenie badań pierwierzenie badań pierwierzenie badawcze **Podsumowanie**

W oparciu o zweryfikowane (w czasie badań pilotażowych) narzędzia badawcze przeprowadzono badania z udziałem pod względem wieku na 4 równoliczne grupy (osoby w wieku ochotników. W badaniach wzięło udział 120 osób podzielonych 20÷30 lat oraz osoby w wieku 50+) oraz pod względem zastosowanej metody szkoleniowej. Grupa kontrolna składająca się z 60 osób (30 w wieku 20÷30 lat oraz 30 w wieku 50+) była szkolona z wykorzystaniem typowych metod szkoleniowych, takich jak instrukcja stanowiskowa i film szkoleniowy. Pozostałe osoby były szkolone z wykorzystaniem technik rzeczywistości wirtualnej. Efekt szkolenia wszystkich osób biorących udział w badaniu zostanie oceniony na podstawie wyników uzyskanych na fizycznym symulatorze uproszczonego stanowiska pracy. Dodatkowo osoby zanurzone w środowisku wirtualnych przeszły test oceniający adaptację do środowiska wirtualnego, co pozwoli na ocenę wpływu wieku na tempo adaptacji do środowiska wirtualnego.

**Publikacja opracowana na podstawie wyników III etapu**  programu wieloletniego "Poprawa bezpieczeństwa i wa**runków pracy", finansowanego w latach 2014÷2016 w zakresie finansowanym przez Ministerstwo Nauki i Szkolnictwa Wyższego. Koordynator programu: Centralny Instytut Ochrony Pracy – Państwowy Instytut Badawczy**

\* \* \*

### LITERATURA

- 1. Grabowski A. "Sense of Touch in Training Tasks Demanding High Precision and Short Time of Execution". *International Journal of Human-Computer Interaction*, Volume 31, Issue 12, 2015, pp. 861÷868, DOI: 10.1080/10447318.2015.1067497.
- 2. Terczyński J., Grabowski A. "Wykorzystanie interaktywnej symulacji komputerowej uwzględniającej ruch całego ciała w kontekście funkcjonowania poznawczego". *Mechanik* [CD-ROM] 2015;7, s. 568/865÷872.
- 3. Hess, T. "Selective engagement of cognitive resources: Motivational influences on older adults' cognitive functioning". *Perspectives on Psychological Science*, 9, pp. 388÷407.
- 4. Bevan N., Kirakowski J., Maissel J. "What is Usability?" H.-J. Bullinger (Ed.). *Human Aspects in Computing: Design and use of interactive systems and work with terminals*, Amsterdam: Elsevier ,1991.
- 5. Kennedy R.S., Lane N.E., Berbaum K.S., Lilienthal M.G. (1993, 3 3). "Simulator Sickness Questionnaire: An Enhanced Method for Quantifying Simulator Sickness". *The International Journal of Aviation Psychology*, pp. 203÷220.
- 6. Ciechanowicz A., Stańczak J. *"Testy uwagi i spostrzegawczości".* Warszawa: Pracownia Testów Psychologicznych Polskiego Towarzystwa Psychologicznego, 2006.